# **Quick Connect Guide**

## MultiSync LT150/LT85

## **Step 1** Connect the supplied 15pin-15pin signal cable.

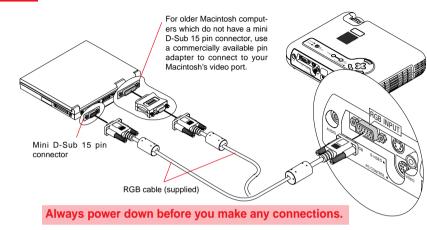

### Step2 Connect the supplied power cable.

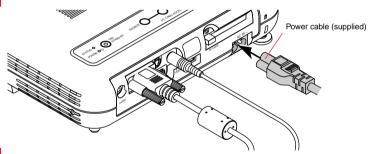

### **Step3** Turn on the projector.

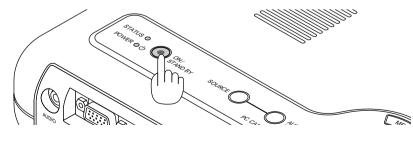

**NOTE:** To turn off the projector, press and hold the POWER button for a minimum of two seconds.

### Step4 Set up the Projector

To adjust the projector's focus use the Focus ring on the lens.

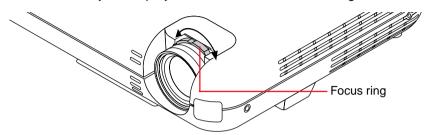

### **Adjusting the Tilt Foot**

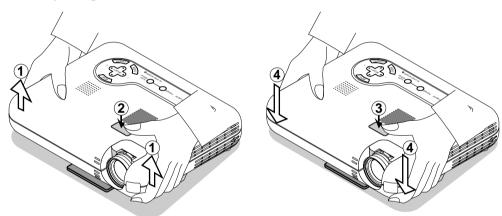

- 1. Lift the front edge of the projector.
- 2. Press the Tilt button on the top of the projector to extend the Adjustable Tilt Foot.
- 3. Press and hold the Tilt button.
- 4. Lower the front edge of the projector to the desired height and release the Tilt button to lock the Adjustable Tilt Foot.
- If the projected image does not appear square to the screen then use keystone correction for proper adjustment. See page 31 or 37 of the supplied user's manual.

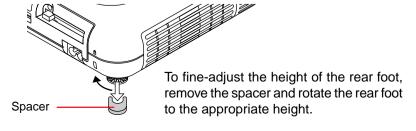

### **Remote Control Features**

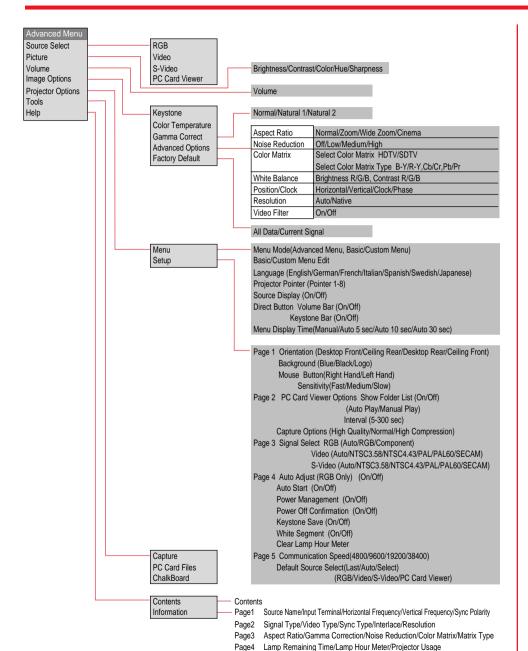

#### 1. Infrared Transmitter

Direct the remote control toward the remote sensor on the projector cabinet.

#### 2 Auto Adjust Button

Adjusts the current image for optional H/V Position, Pixel settings and resolutions.

#### 3. Select (◄, ▶, ▼, ▲) / Volume (+) (-) Buttons

- ▲▼: Use these buttons to select the menu of the item you wish to adjust.
  - When no menus appear, these buttons work as a volume control
- ◆►: Use these buttons to change the level of a selected menu item.

A press of the button executes the selection.

When the menus or the Viewer tool bar is not displayed, these buttons can be used to select a slide, or to move the cursor in Folder List or Slide List.

When the pointer is displayed, these ▲▼◀▶ buttons move the pointer.

#### 4. Cancel Button

Press this button to exit "Menus". Press this button to return the adjustments to the last condition while you are in the adjustment or setting menu.

#### 5. Picture Mute Button

This button turns off the image and sound. Press again to restore the image and sound.

#### 6. Power Button

Use this button to turn your projector on and off.

NOTE: To turn off the projector, press and hold the Power button for a minimum of two seconds.

#### 7. Help Button

Provides information about operation and adjustment procedures, the set-up information for the current menu and adjustment information during menu operation. This also displays information on how to use the Help menu.

#### 8. Pointer Button

Press this button to display one of the eight pointers; press again to hide the pointer. You can move your pointer icon to the desired area on the screen using the Select button.

#### 9. Magnify Button

Use the (+) or (-) button to adjust the image size up to 400%.

When the pointer is displayed, the image is magnified about the pointer as its center. When the pointer is not displayed, the image is magnified about the screen center as its center.

When the image is magnified, the pointer is changed to the magnifying icon.

#### 10. Enter Button

Use this button to enter your menu selection or accept your settings or adjustments.

#### 11. Menu Button

Displays the menu.

#### 12. Source Button

Press to select a video source such as RGB, Video, S-Video or PC Card Viewer.

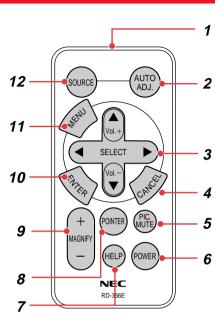